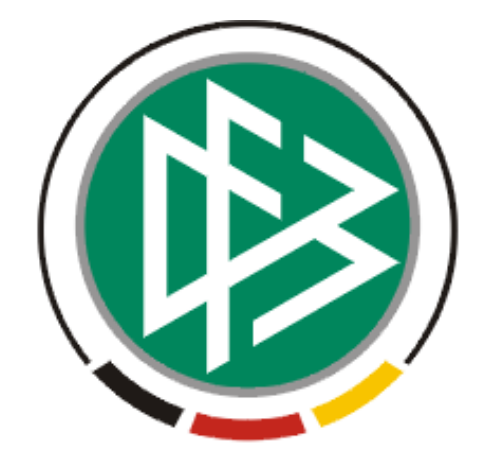

# DFB Medien GmbH & Co. KG

**Freigabemitteilung Nr. 10** 

**System: Nationales Passwesen – Version 2.11.8** 

 **Version:** V 1.0

 **Datum:** 29.08.06 **Name:** Arne Randt

 **Erstellt: Letzte Änderung:** 

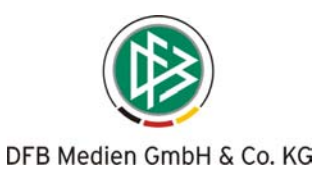

# **Inhaltsverzeichnis**

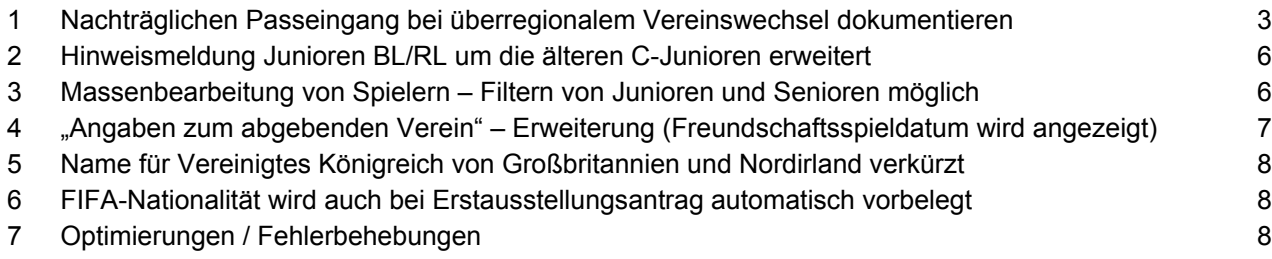

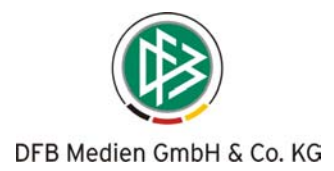

## **1 Nachträglichen Passeingang bei überregionalem Vereinswechsel dokumentieren**

Wurde im Rahmen eines überregionalen Vereinswechsels eine Verbandsfreigabe eingeleitet, da der Spielerpass nicht vorliegt, ist die Erteilung der Spielerlaubnis erst nach Abschluss der Verbandsfreigabe durch den abgebenden Verband möglich.

Geht beim aufnehmenden Verband der Spielerpass zwischenzeitlich ein, kann der nachträgliche Passeingang dokumentiert und somit die Spielerlaubnis vor Abschluss der Verbandsfreigabe durch den abgebenden Verband, erteilt werden.

Der Antrag auf **überregionalen Vereinswechsel** muss hierfür durch den aufnehmenden Verband geöffnet werden. Im "Pass / Ersatz vorhanden" muss die Auswahl auf "ja" gesetzt werden. Nach Erfassung aller Informationen der Passrückseite kann die Spielerlaubnis erteilt werden.

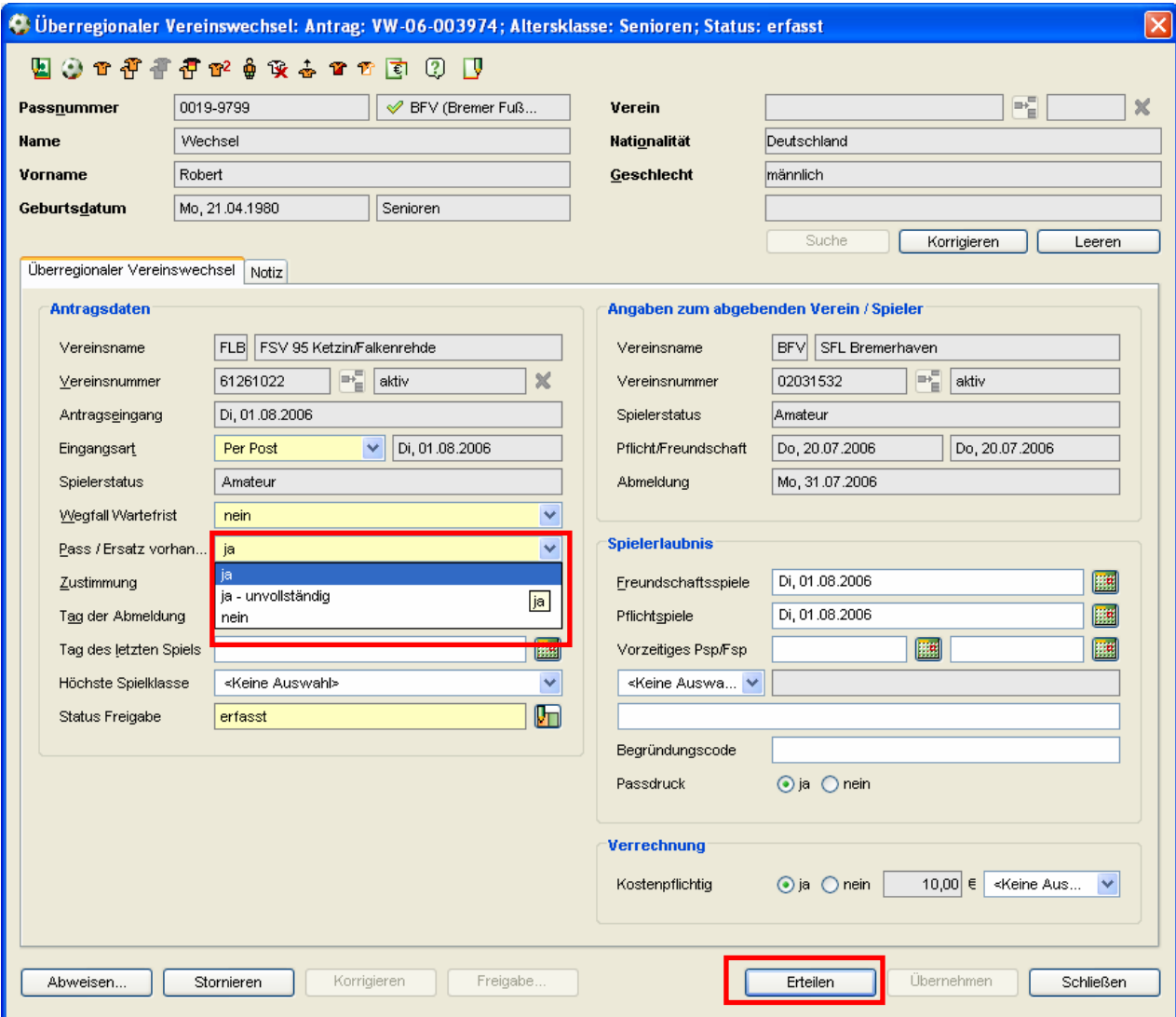

**Abbildung 1 – Pass / Ersatz vorhanden** 

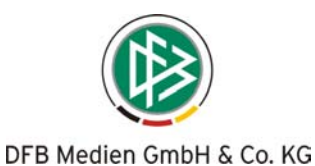

Die bereits gestellte Verbandsfreigabeanfrage wird mit der Erteilung der Spielerlaubnis automatisch beendet. In der Statusanzeige des Freigabeverfahrens wird angezeigt, dass diese automatisch auf Grund des nachträglichen Passeingangs beendet wurde. Außerdem wird ein Vorgangsdokument für den abgebenden Verband erzeugt, um über den nachträglichen Passeingang zu informieren. Wurde durch den abgebenden Verband bereits ein Passeinzugsverfahren eingeleitet, ist dieses manuell zu beenden.

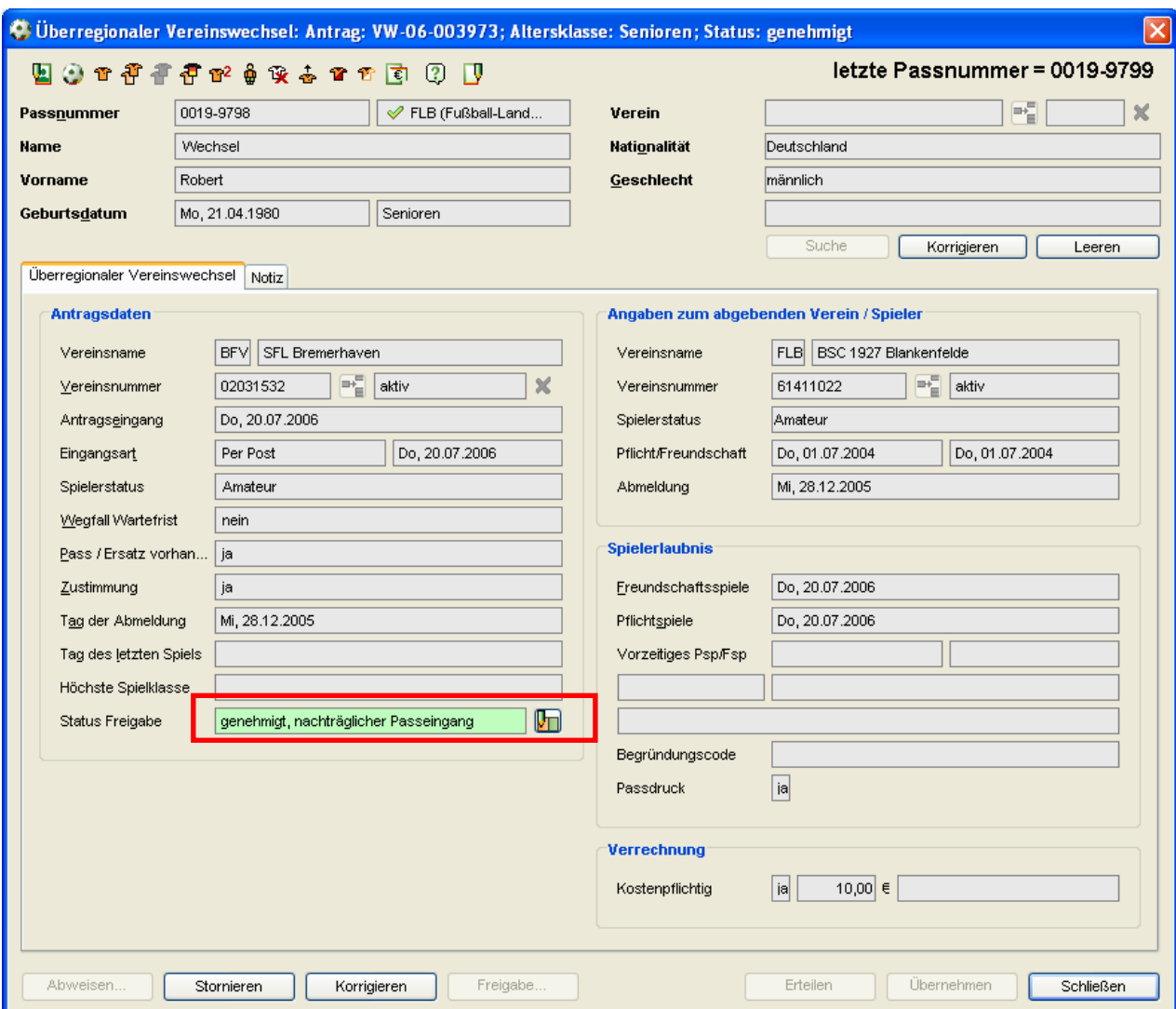

**Abbildung 2 – Status der Freigabe im Antrag auf überregionalen Vereinswechsel** 

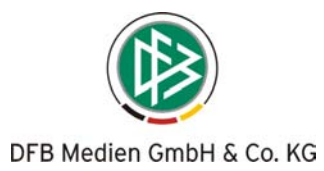

Folgende Abbildung zeigt die Verbandsfreigabe im Status "genehmigt, nachträglicher Passeingang"

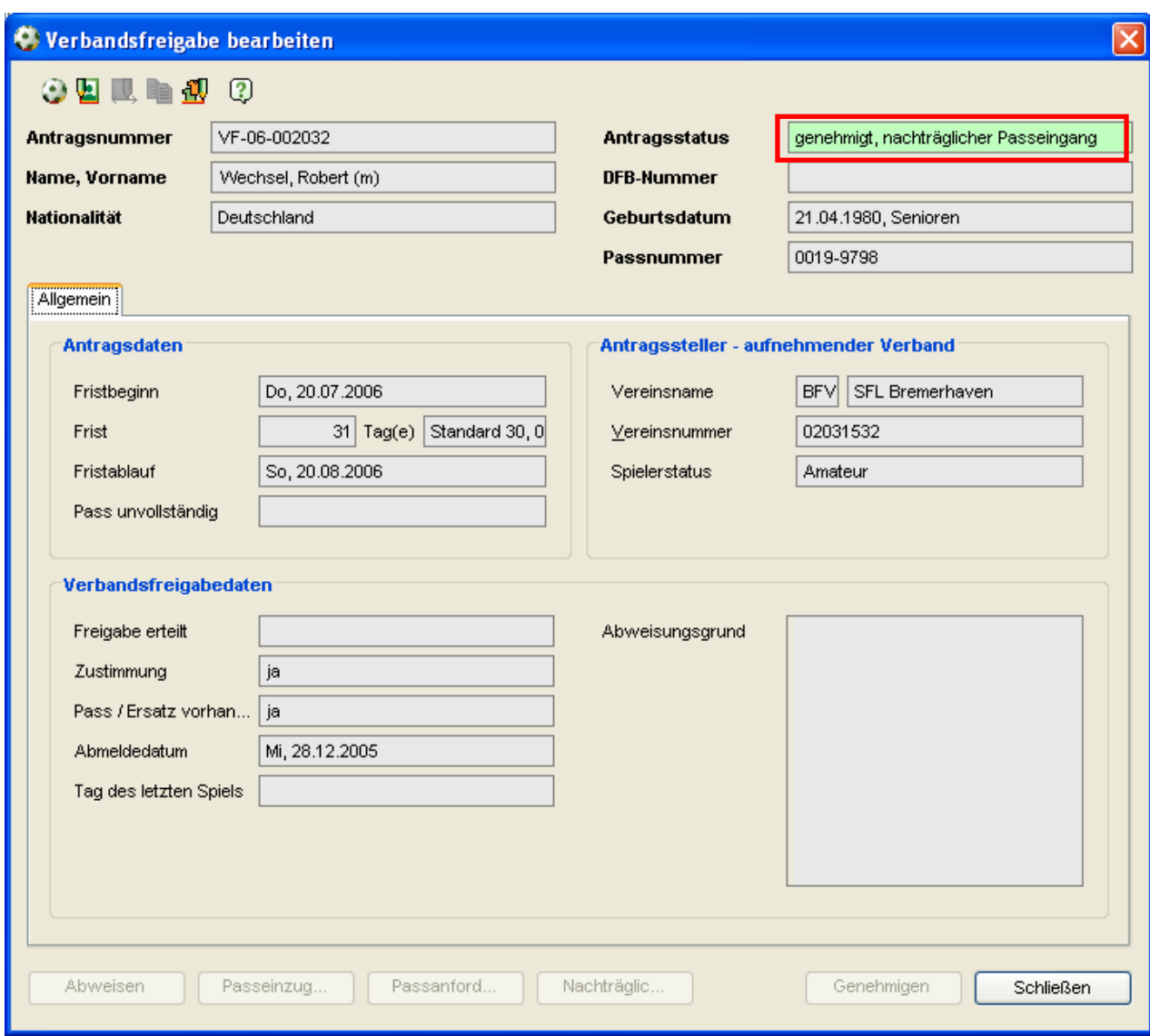

**Abbildung 3 – Antragsstatus der Verbandsfreigabe (Freigabeantrag)** 

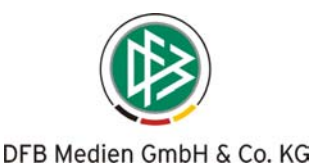

#### **Vorgangsdokument an Verein, nachdem die Verbandsfreigabe genehmigt wurde**

<Empfänger Mitgliedorganisation> *mandantenspezifisch*

<nachträglicher Passeingang>

< Begrüßung>,

hiermit möchten wir Sie darüber informieren, dass der Spielerpass für <den/die nachfolgende(n) Spieler/in> in unserer Geschäftsstelle eingegangen ist. Aus diesem Grund haben wir die Spielberechtigung erteilt und dadurch die verbandsseitige Freigabe beendet. Falls Sie bereits ein Passeinzugsverfahren gegen den abgebenden Verein eingeleitet haben, leiten Sie bitte die notwendigen Schritte ein.

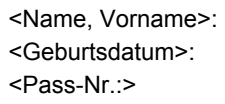

<Mit freundlichen Grüßen> <Mitgliedsorganisation> <Absender>

Dieses Schreiben wurde maschinell erzeugt und ist auch ohne Unterschrift gültig.

### **2 Hinweismeldung Junioren BL/RL um die älteren C-Junioren erweitert**

Vereine deren Juniorenmannschaft in der Regionalliga oder Bundesliga spielen, können in der Komponente Verbandsverwaltung gekennzeichnet werden.

Bei einem regionalen, überregionalen oder internationalen Vereinswechsel eines A- oder B- Junioren zu einem dieser markierten Vereine, erhält der Bearbeiter einen Hinweis mit der Aufforderung diesem Spieler ein zusätzliches Spielrecht zu erteilen. (Siehe Freigabemitteilung 3 - 3.1)

Ab sofort wird die Hinweismeldung auch bei einem regionalen, überregionalen oder internationalen Vereinswechsel eines älteren C-Junioren ausgegeben.

### **3 Massenbearbeitung von Spielern – Filtern von Junioren und Senioren möglich**

Bei der Massenbearbeitung von Spielern steht ein Filter zur Verfügung, der es ermöglicht z.B. ausschließlich Junioren oder Senioren eines Vereins zu bearbeiten. Die gewünschte Auswahl kann durch Markierung mehrerer Altersklassen in der Checklistbox "Altersklasse" erfolgen. (Siehe Abbildung 4)

Die Checkbox ist dynamisch und zeigt in Abhängigkeit der Auswahl im Feld "Geschlecht" die zugehörigen Altersklassen an.

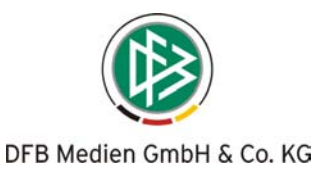

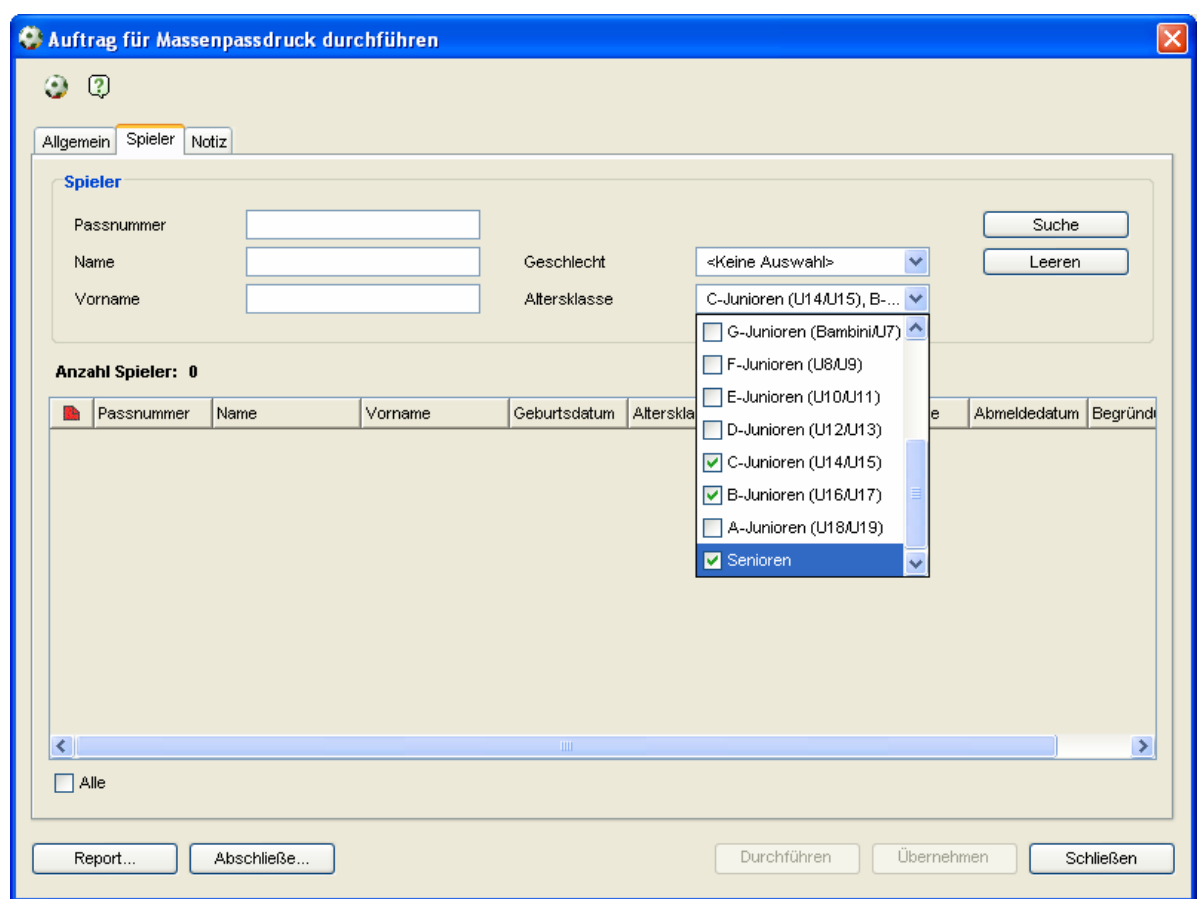

**Abbildung 4 – Checkbox für Massenanträge** 

# **4 "Angaben zum abgebenden Verein" – Erweiterung (Freundschaftsspieldatum wird angezeigt)**

Neben dem Datum für Pflichtspiele wird ab der neuen Version bei den Angaben zum abgebenden Verein auch das Datum für Freundschaftsspiele angezeigt.

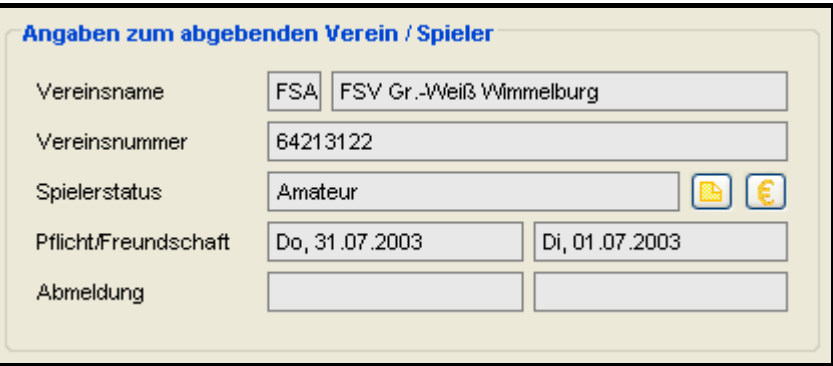

**Abbildung 5 – Datum für Freundschaftsspiele** 

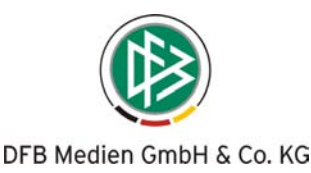

## **5 Name für Vereinigtes Königreich von Großbritannien und Nordirland verkürzt**

Der Ländername/ die Nationalität "Großbritannien und Nordirland, Vereinigtes Königreich von", wurde in "Großbritannien und Nordirland" gekürzt. Der Tooltip lautet identisch.

## **6 FIFA-Nationalität wird auch bei Erstausstellungsantrag automatisch vorbelegt**

Analog zu einem internationalen Vereinswechsel wird auch bei einer Erstausstellung das Feld "FIFA-Nationalität" automatisch mit dem entsprechenden Land vorbelegt, wenn eine andere Nationalität als Deutschland ausgewählt wird.

Bitte beachten Sie, dass zu einigen Ländern keine eindeutige FIFA Nationalität zuzuordnen ist und daher dieses Feld nicht automatisch vorbelegt werden kann. Das betrifft die Länder China, Dänemark, Niederlande, USA, Großbritannien und Nordirland, Neuseeland und Frankreich.

# **7 Optimierungen / Fehlerbehebungen**

a. Interaktion nach dem Abschließen eines Passeinzugsverfahrens oder einer Passanforderung optimiert.

Nach Abschluss eines Passeinzugsverfahrens oder einer Passanforderung öffnet sich der zugehörige Antrag nur dann, wenn sich dieser im Status "erfasst" oder "beantragt" befindet.

#### b. Tabreihenfolge im Antrag auf Änderung Spielerlaubnis (Alt+4) geändert.

Das Feld "Antragsart" wird nicht mehr übersprungen und kann auch per Tastenkombination ALT + R angesteuert werden. Des Weiteren können die Felder Antragseingang (ALT + E) und Antragseingang 2: (ALT + T) per Tastenkombinationen angesteuert werden.

c. Vereinswechsel ins Ausland

Bei einer stellvertretenden Verbandsfreigabe (Spielerwechsel ins Ausland bzw. zum DFB) wird ein Vorgangsdokument an den DFB erzeugt.

d. Genehmigen einer Verbandsfreigabe bei laufenden Passeinzugsverfahren

Die Genehmigung einer Verbandsfreigabe ist möglich, auch wenn ein laufendes Passeinzugsverfahren im Anschluss an eine Passanforderung vorliegt.

e. Faktura NFV

Für DFB-Freigaben und Passeinzugsverfahren wird kein Belegrabatt gebucht.

#### f. Report zur Massenbearbeitung erweitert

Es wird ein Eintrag erzeugt, wenn der Wechsel auf Grund eines fehlenden Debitors nicht möglich ist.

g. Speichern der Spaltenreihenfolge in der Arbeitsmappe Freigaben Die Spaltenreihenfolge der Arbeitsmappen:

- Passanforderung
- Passeinzugsverfahren
- Eingehende DFB-Freigabe
- Beantragte DFB- Freigabe
- Eingehende Verbandsfreigabe
- Beantragte Verbandsfreigabe

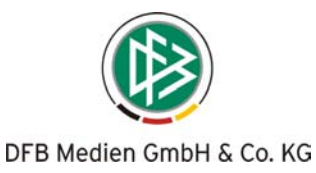

werden ab der neuen Version unabhängig voneinander und benutzerspezifisch gespeichert. Änderungen der Spaltenreihenfolgen in einer dieser Arbeitsmappe haben keine Auswirkungen auf andere Arbeitsmappen.